# Яндекс.Метрика: построй свой отчет и анализируй!

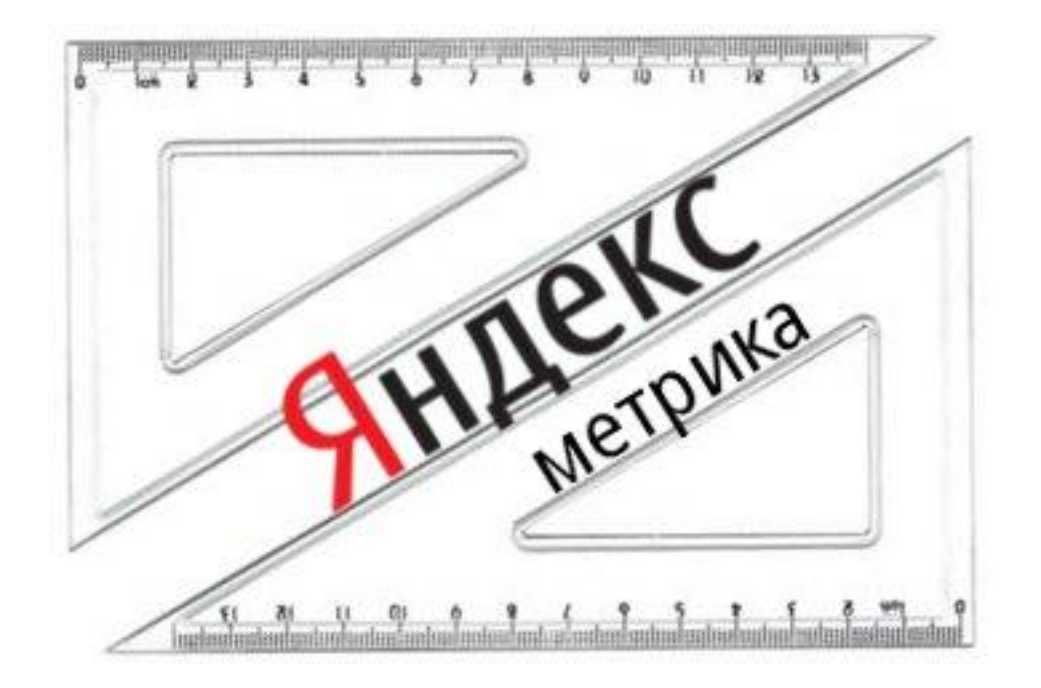

Маркова Полина

### Я хочу "Яндекс.Метрику" на свой сайт! Что мне надо делать?

\_\_\_\_\_\_\_\_\_\_\_\_\_\_\_\_\_\_\_\_\_\_\_\_\_\_\_\_\_\_\_\_\_\_\_\_\_\_\_\_

- Набрать адрес: **metrika.yandex.ru**
- Завести аккаунт в Яндексе
- Увидеть кнопку "Добавить счетчик"

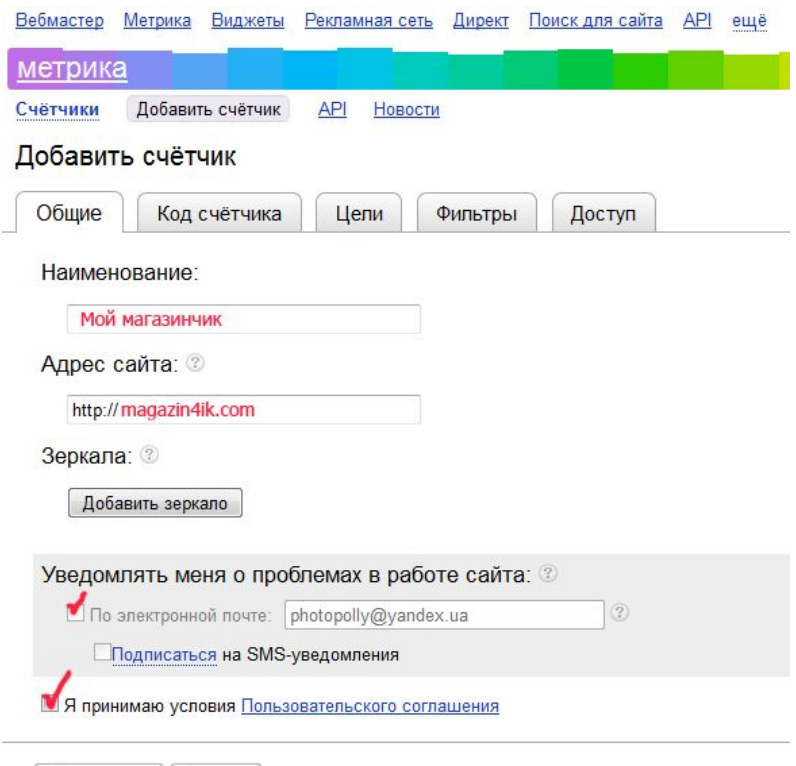

Продолжить | Отмена

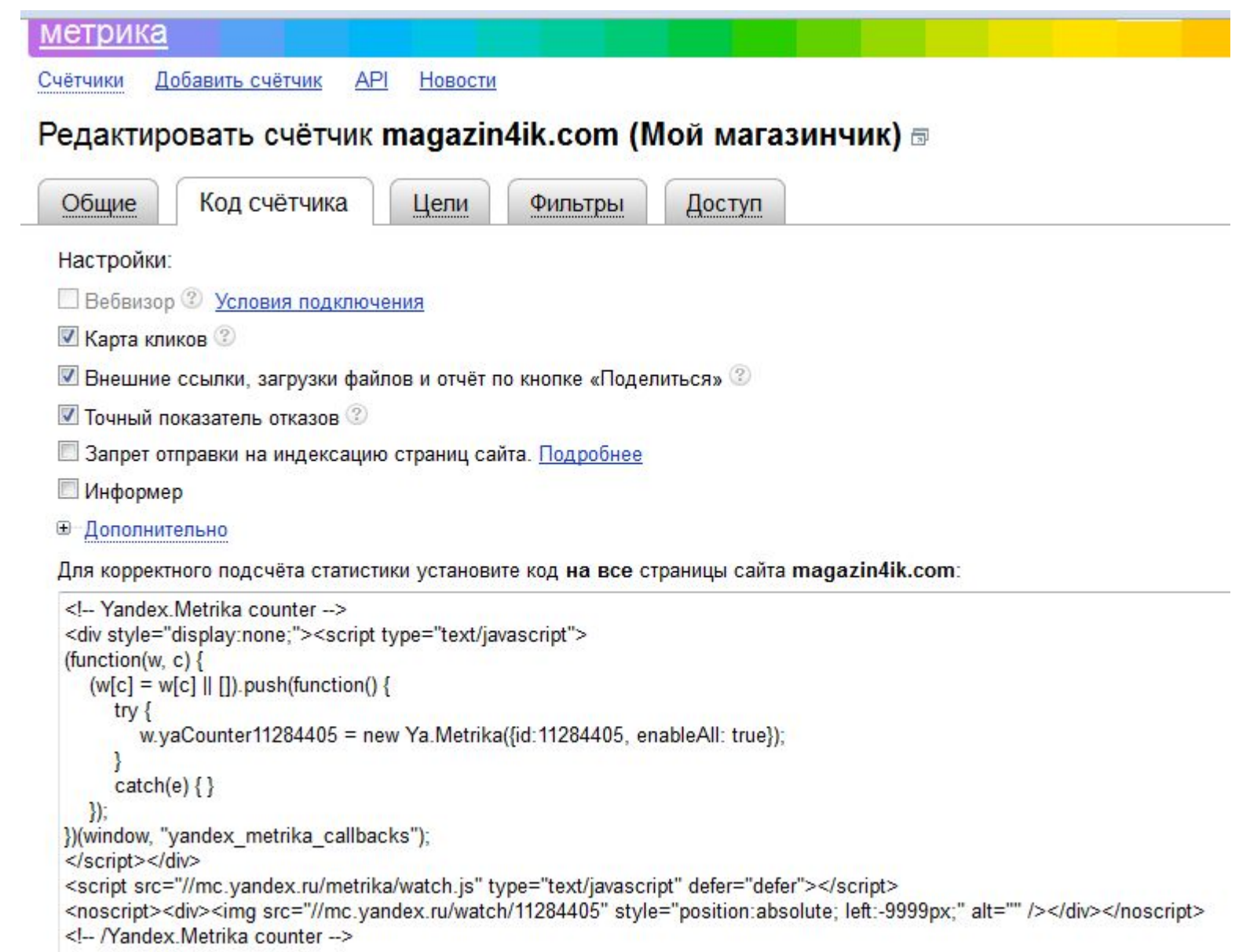

## Какие цели у моего сайта?

\_\_\_\_\_\_\_\_\_\_\_\_\_\_\_\_\_\_\_\_\_\_\_\_\_\_\_\_

### "Правильный выбор цели – это половина результата"

### Редактировать счётчик magazin4ik.com (Мой магазинчик) =

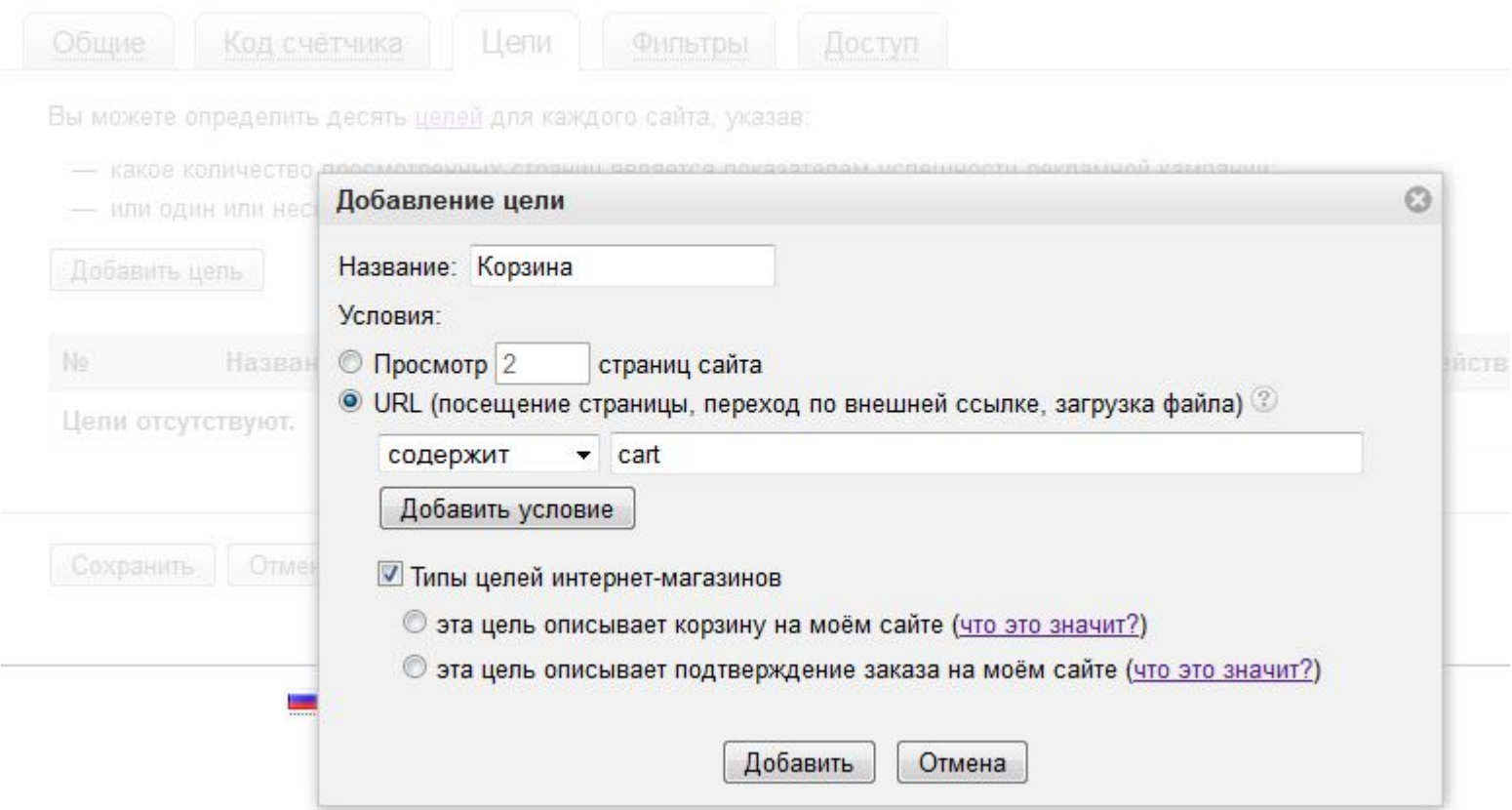

## Примеры целей: кулинарный блог и интернет-магазин

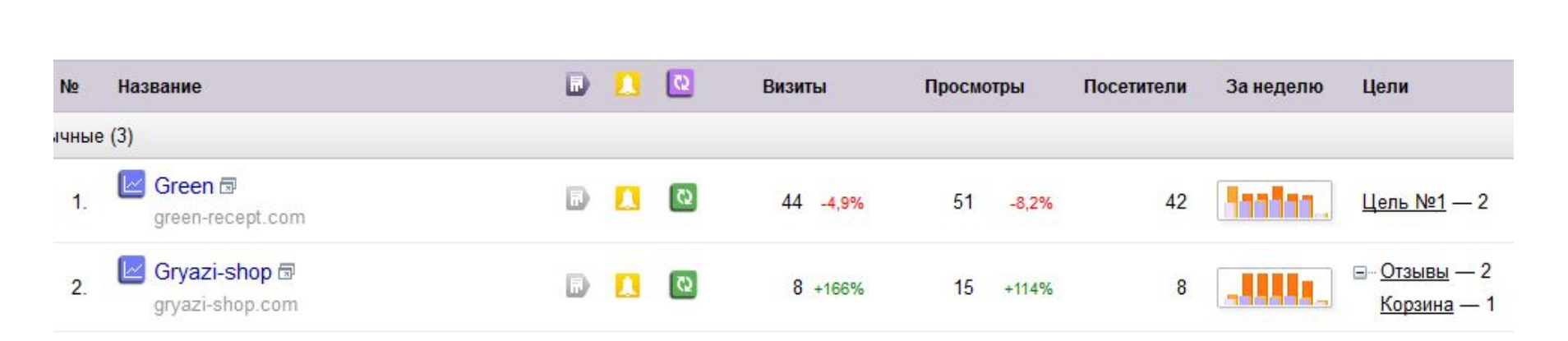

## • Фильтры

Совет: поставить галочку "Не учитывать мои посещения"

• Доступ

Если сайт "не совсем" Ваш

# Ура!

## Яндекс.Метрика подключена к нашему сайту!

#### green-recept.com (Green) ® - сводка

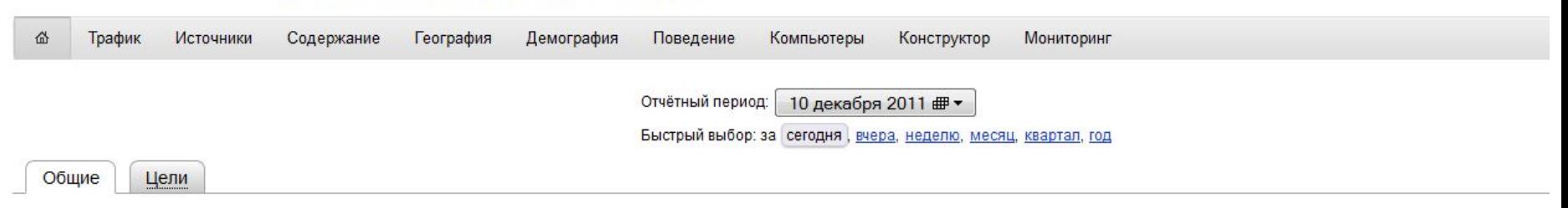

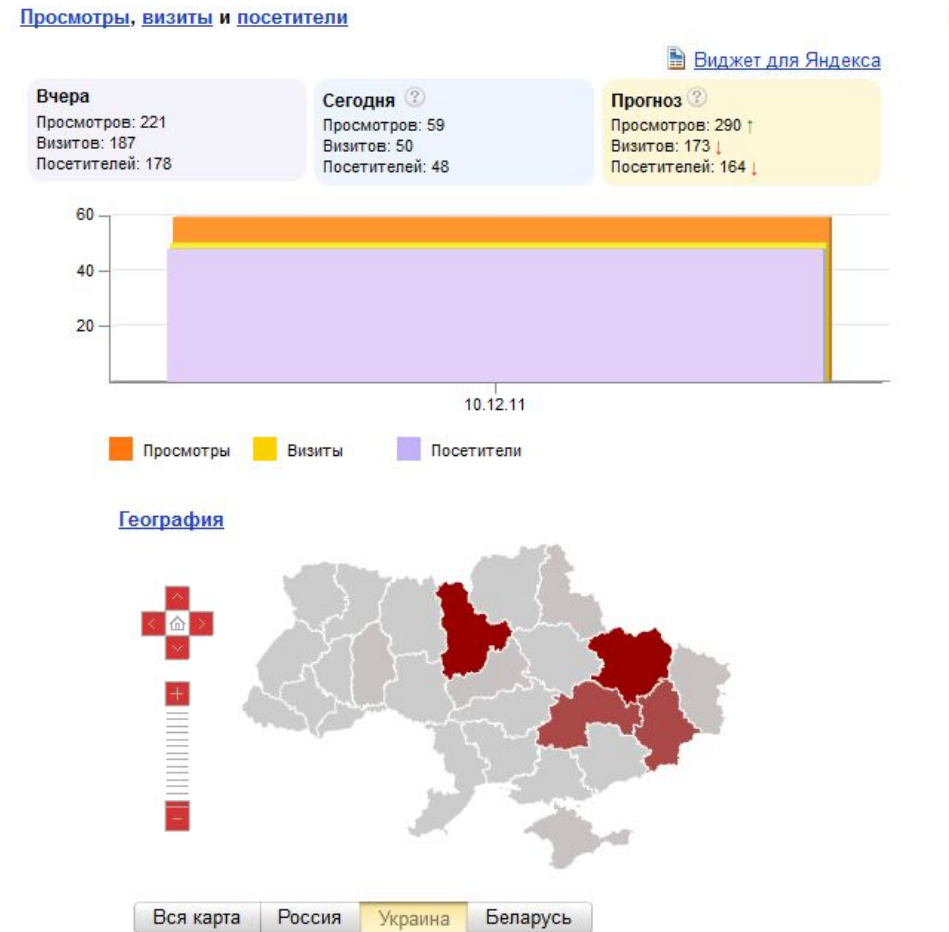

Источники, динамика переходов

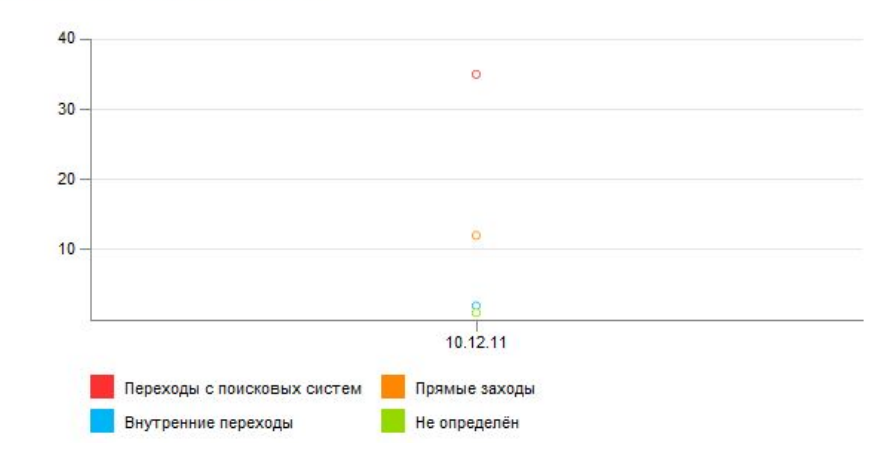

#### Популярные поисковые фразы

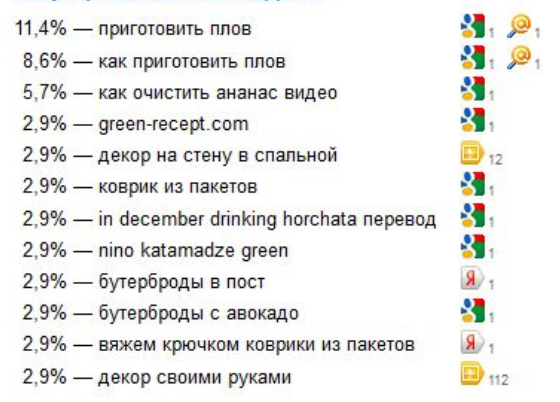

Харьковская область: 16,7% Киевская область: 16,7% Донецкая область: 11,1%

# Что всё это значит?

### Проанализируем:

- Посещаемость

### Блог **green-recept.com**

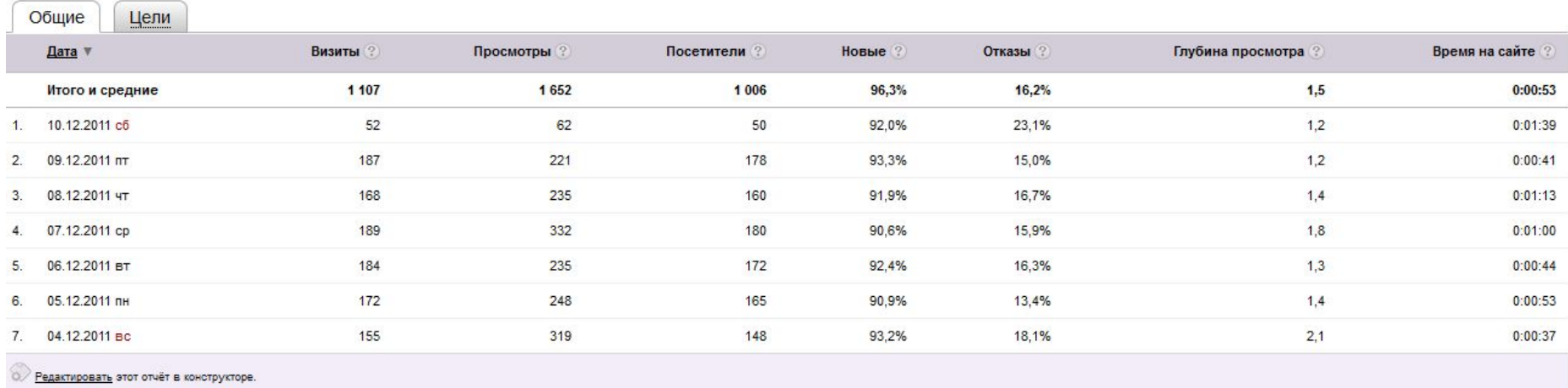

### Интернет-магазин лечебной косметики

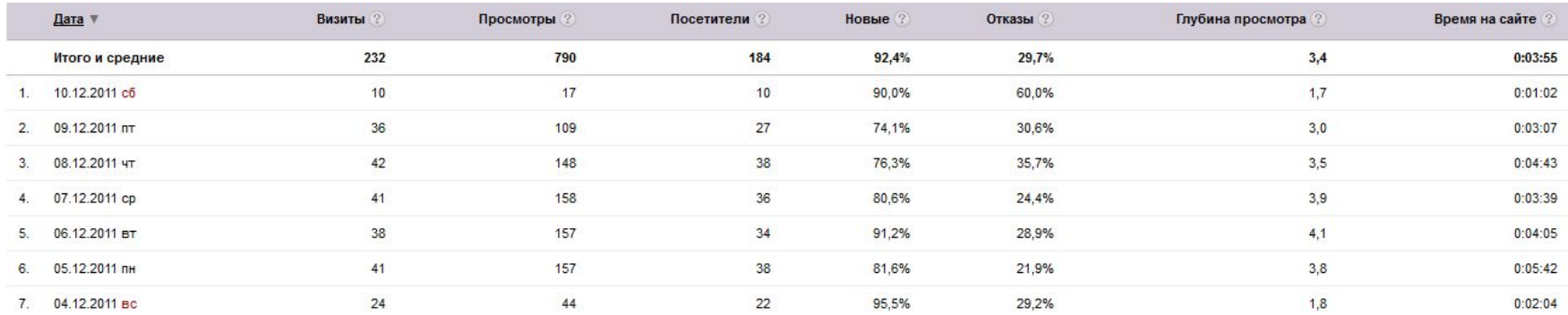

### - Поисковые фразы – слова, по которым находят ваш сайт

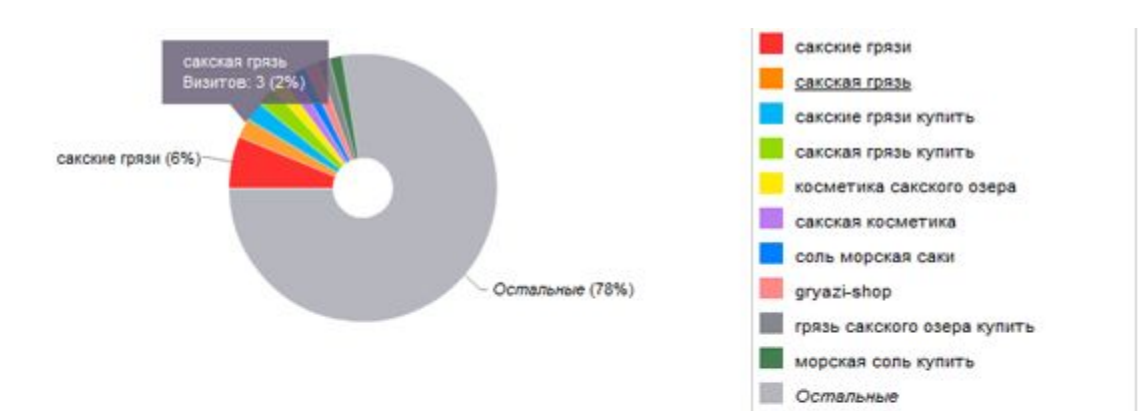

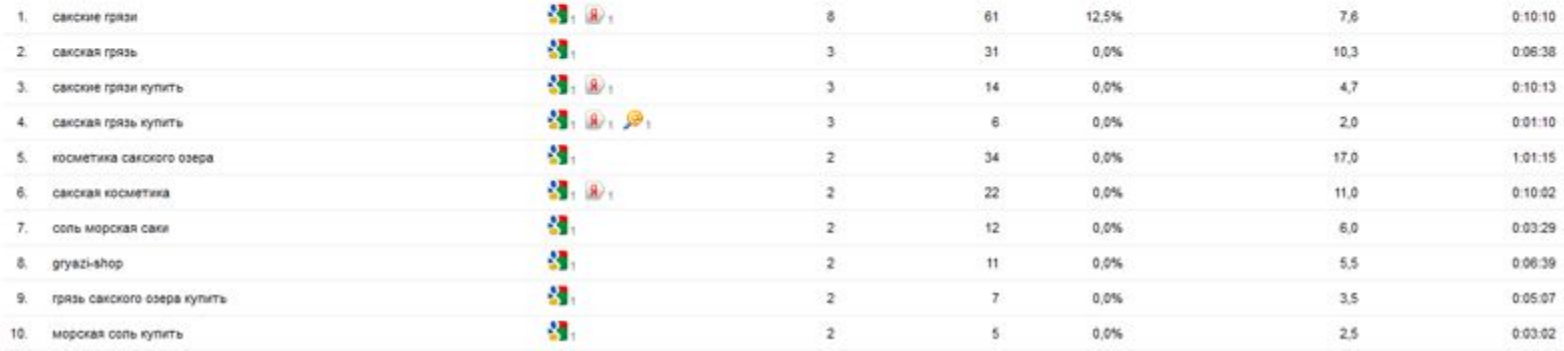

## - С каких сайтов приходят:

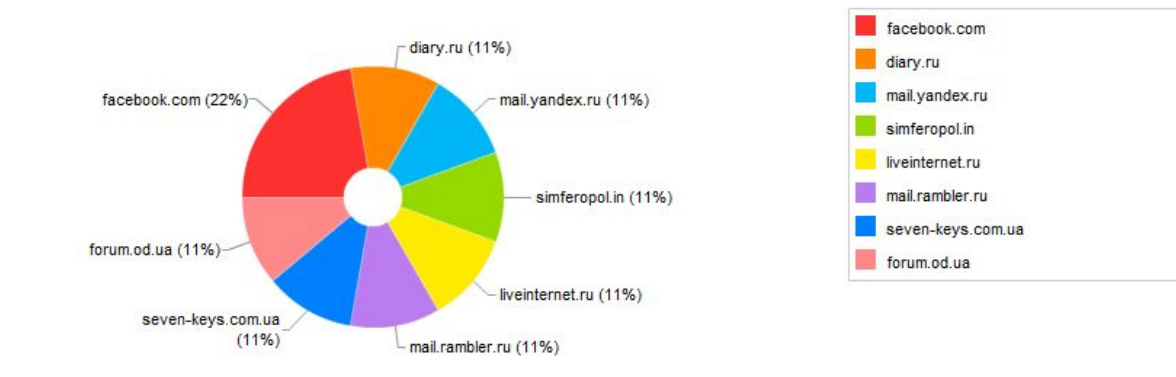

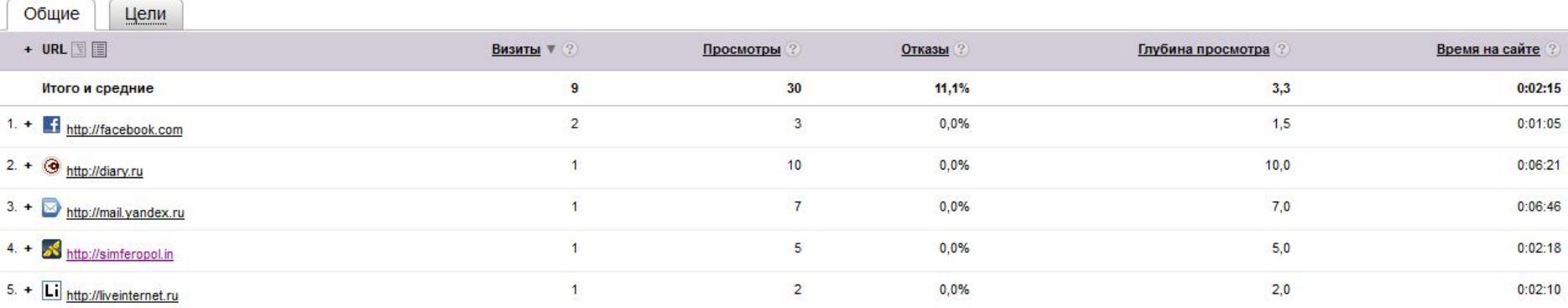

## Карта ссылок: куда "тыкает" посетитель

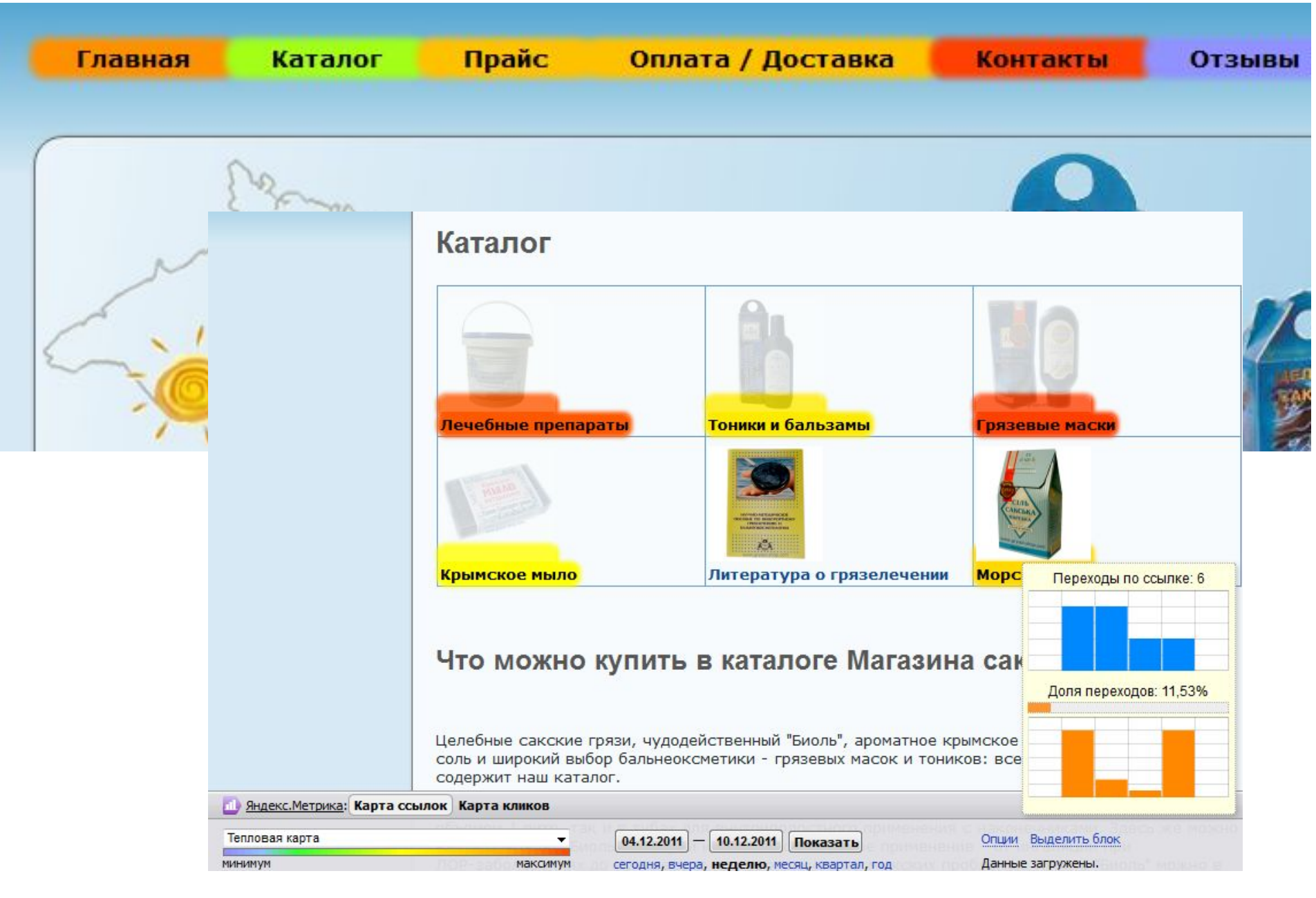

# Конструируем отчет:

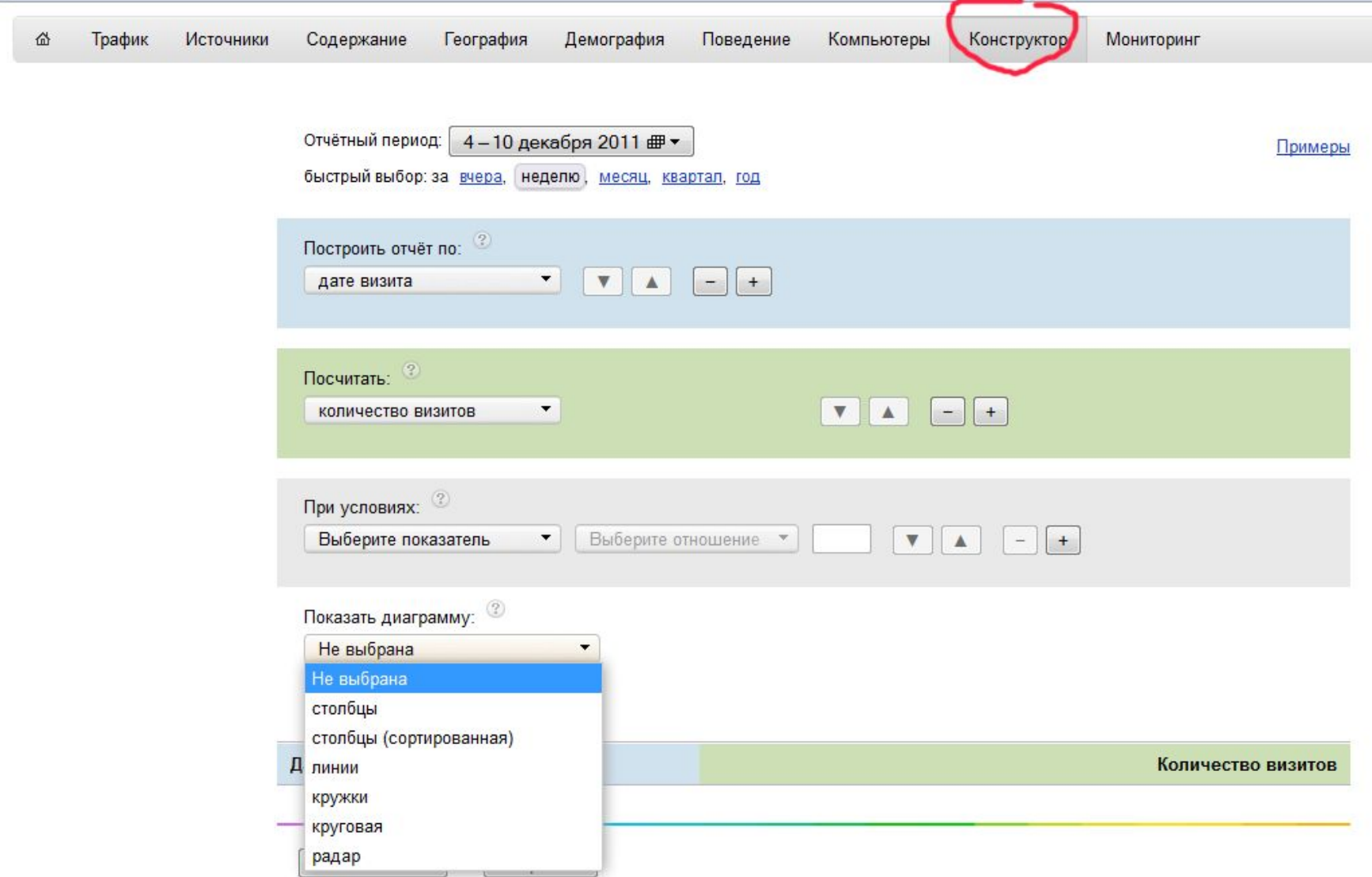

# Всё! Спасибо за внимание.

Полина Маркова: **kport.info web.kport.info facebook.com/mparkova**